### **Statistical** [Computation](#page-24-0) Math 475

### Jimin Ding

### [Summary](#page-1-0) Stat

[Mean and](#page-1-0) Variance

[A Statistic](#page-3-0)

[Summary](#page-5-0) Statistics [Describing](#page-6-0) Data

### [Inference](#page-7-0)

[Hypothesis](#page-7-0) test [Confidence](#page-14-0) Intervals : Test for **[Normality](#page-17-0)** Test for Normality: [Graphic Tools](#page-19-0)

SAS [Programs](#page-20-0)

Reading [Assignment](#page-23-0)

# Statistical Computation Math 475

### Jimin Ding

Department of Mathematics Washington University in St. Louis [www.math.wustl.edu/ jmding/math475/index.html](http://www.math.wustl.edu/~jmding/math475/index.html)

August 29, 2013

不自下

Jimin Ding [Statistical Computation Math 475](#page-24-0) August 29, 2013 1 / 18

 $\mathbf{A} \oplus \mathbf{B}$  and  $\mathbf{A} \oplus \mathbf{B}$  and  $\mathbf{A} \oplus \mathbf{B}$ 

<span id="page-0-0"></span> $QQQ$ 

### Mean and Variance

### **Statistical** [Computation](#page-0-0) Math 475

Jimin Ding

### [Summary](#page-1-0) Stat

#### [Mean and](#page-1-0) Variance

[A Statistic](#page-3-0)

[Summary](#page-5-0) Statistics [Describing](#page-6-0) Data

### [Inference](#page-7-0)

[Hypothesis](#page-7-0) test [Confidence](#page-14-0) Intervals : Test for [Normality](#page-17-0) Test for Normality: [Graphic Tools](#page-19-0)

SAS [Programs](#page-20-0)

Reading [Assignment](#page-23-0) Assume  $X_1, X_2, \cdots, X_n$  are independent identically distributed (i.i.d) random variables (r.v.) with probability distribution function (pdf)  $f(x)$ .

Population mean:

$$
E(X) = \int xf(x)dx.
$$

### • Population variance:

$$
Var(X) = \int (x - E(X))^2 f(x) dx.
$$

4 D.K.

<span id="page-1-0"></span>

メタト メミト メミ

### Mean and Variance

**Statistical** [Computation](#page-0-0) Math 475

Jimin Ding

### [Summary](#page-1-0) Stat

#### [Mean and](#page-1-0) Variance

[A Statistic](#page-3-0) [Summary](#page-5-0) Statistics

[Describing](#page-6-0) Data

### [Inference](#page-7-0)

[Hypothesis](#page-7-0) test [Confidence](#page-14-0) Intervals : Test for **[Normality](#page-17-0)** Test for Normality: [Graphic Tools](#page-19-0)

SAS [Programs](#page-20-0)

Reading [Assignment](#page-23-0) • Sample mean:

$$
\bar{X} = \frac{1}{n} \sum_{i=1}^{n} X_i.
$$

Note sample mean  $\overline{X}$  is a random variable, which follows a different distribution than  $f(x)$ .

• Sample variance:

$$
s^{2} = \frac{1}{n-1} \sum_{i=1}^{n} (X_{i} - \bar{X})^{2}.
$$

4 0 8

• Sample standard deviation: s.

Jimin Ding [Statistical Computation Math 475](#page-0-0) August 29, 2013 3 / 18

医乳头菌  $\mathbf{p}_\mathrm{c}$  $\sim$ э

### A Statistic

#### **Statistical** [Computation](#page-0-0) Math 475

### Jimin Ding

### [Summary](#page-1-0) Stat

[Mean and](#page-1-0) Variance

### [A Statistic](#page-3-0)

[Summary](#page-5-0) Statistics [Describing](#page-6-0) Data

### [Inference](#page-7-0)

[Hypothesis](#page-7-0) test [Confidence](#page-14-0) Intervals : Test for [Normality](#page-17-0) Test for Normality: [Graphic Tools](#page-19-0)

SAS [Programs](#page-20-0)

Reading [Assignment](#page-23-0) A statistic is a function of data. For example, sample mean  $(X)$ and sample variance  $(s^2)$ . As a random variable, a statistic can be described by its distribution function (df) or probability distribution function (pdf) or probability mass function (pmf). It is usually used to estimate a population characteristic of a r.v. or construct a hypothesis test.

<span id="page-3-0"></span> $QQ$ 

 $\mathcal{A} \cap \mathbb{P} \rightarrow \mathcal{A} \supseteq \mathcal{A} \rightarrow \mathcal{A} \supseteq \mathcal{A}$ 

4 D F

### A Statistic

**Statistical** [Computation](#page-0-0) Math 475

Jimin Ding

### [Summary](#page-1-0) Stat

[Mean and](#page-1-0) Variance

### [A Statistic](#page-3-0)

[Summary](#page-5-0) Statistics [Describing](#page-6-0) Data

### [Inference](#page-7-0)

[Hypothesis](#page-7-0) test [Confidence](#page-14-0) Intervals : Test for [Normality](#page-17-0) Test for Normality: [Graphic Tools](#page-19-0)

SAS [Programs](#page-20-0)

Reading [Assignment](#page-23-0) For example:

d

If 
$$
X_i \stackrel{\textit{iid}}{\sim} N(\mu, \sigma^2), i = 1, 2, \cdots, n
$$
, then

$$
\bar{X} \sim N(\mu, (\frac{\sigma}{\sqrt{n}})^2).
$$

If *n* is large enough ( $\geq$  30),  $X_i$ 's are i.i.d. with  $E(X_i) = \mu$ and  $\mathit{Var}(X_i)=\sigma^2$ , then based on central limit theorem (CLT) σ

$$
\bar{X} \quad \text{app.} \sim N(\mu, (\frac{\sigma}{\sqrt{n}})^2).
$$

Hence the statistic  $\overline{X}$  can be used to estimate the population mean  $\mu$  and s is to estimated the population standard deviation σ.

"Standard error" is usually an estimated standard deviation of a statistic. (Q: What is the standard er[ror](#page-3-0) [o](#page-5-0)[f](#page-3-0) [th](#page-4-0)[e](#page-1-0) [s](#page-0-0)[a](#page-1-0)[m](#page-7-0)[pl](#page-0-0)em[ea](#page-0-0)[n?\)](#page-24-0)

Jimin Ding [Statistical Computation Math 475](#page-0-0) August 29, 2013 5 / 18

<span id="page-4-0"></span>

# Summary Statistics

#### **Statistical** [Computation](#page-0-0) Math 475

### Jimin Ding

### [Summary](#page-1-0) Stat

[Mean and](#page-1-0) Variance

[A Statistic](#page-3-0)

#### [Summary](#page-5-0) Statistics<sup>6</sup>

[Describing](#page-6-0) Data

### [Inference](#page-7-0)

[Hypothesis](#page-7-0) test [Confidence](#page-14-0) Intervals : Test for [Normality](#page-17-0) Test for Normality: [Graphic Tools](#page-19-0)

SAS [Programs](#page-20-0)

Reading [Assignment](#page-23-0)

### Mean, Variance

- Sample size
- Min, Max, Median (Q2), other quantiles (Q1, Q3)
- Coefficient of Variation:  $CV = s/\bar{X}$ A measure of dispersion of a probability distribution. Noise-to-signal ratio. Example: exponential.
- **•** Test statistics: z-score
- Pearson correlation coefficient:  $r = \frac{SXY}{SX}$  $s_X s_Y$ A measure of linear correlation between two samples.

4 0 8 1

**•** Vector statistics: Ranks

<span id="page-5-0"></span> $QQ$ 

 $\mathcal{A} \cap \mathbb{P} \rightarrow \mathcal{A} \supseteq \mathcal{A} \rightarrow \mathcal{A} \supseteq \mathcal{A}$ 

## Describing Data

### **Statistical** [Computation](#page-0-0) Math 475

### Jimin Ding

### [Summary](#page-1-0) Stat

[Mean and](#page-1-0) Variance

[A Statistic](#page-3-0)

[Summary](#page-5-0) Statistics

#### [Describing](#page-6-0) Data

### [Inference](#page-7-0)

[Hypothesis](#page-7-0) test [Confidence](#page-14-0) Intervals : Test for [Normality](#page-17-0) Test for Normality: [Graphic Tools](#page-19-0)

SAS [Programs](#page-20-0)

Reading [Assignment](#page-23-0)

### Besides Summary Statistics,

- For categorical Data: gender, color, region, grade,
	- Frequency table;
	- Bar/Pie chart;
- For continuous Data: height, weight, income, GPA
	- Histogram;
	- QQplot;

For example: see SAS output.

<span id="page-6-0"></span> $QQ$ 

化重新润滑

4 D F

- ← 同 → →

**Statistical** [Computation](#page-0-0) Math 475

Jimin Ding

#### [Summary](#page-1-0) Stat

[Mean and](#page-1-0) Variance

[A Statistic](#page-3-0)

[Summary](#page-5-0) Statistics

[Describing](#page-6-0) Data

### [Inference](#page-7-0)

#### [Hypothesis](#page-7-0) test

[Confidence](#page-14-0) Intervals : Test for [Normality](#page-17-0) Test for Normality: [Graphic Tools](#page-19-0)

SAS [Programs](#page-20-0)

Reading [Assignment](#page-23-0)

Example: Student's t-test for population mean:

•  $H_0$  :  $\mu = c$  v.s.  $H_a$  :  $\mu \neq c$  (two-sided)

э

<span id="page-7-0"></span> $QQQ$ 

イロト イ押 トイヨ トイヨ

**Statistical** [Computation](#page-0-0) Math 475

Jimin Ding

#### [Summary](#page-1-0) Stat

[Mean and](#page-1-0) Variance

[A Statistic](#page-3-0)

[Summary](#page-5-0) Statistics

[Describing](#page-6-0) Data

### [Inference](#page-7-0)

#### [Hypothesis](#page-7-0) test

[Confidence](#page-14-0) Intervals : Test for **[Normality](#page-17-0)** Test for Normality: [Graphic Tools](#page-19-0)

SAS [Programs](#page-20-0)

Reading [Assignment](#page-23-0) Example: Student's t-test for population mean:

• 
$$
H_0: \mu = c
$$
 v.s.  $H_a: \mu \neq c$  (two-sided)

Choose a statistical test and calculate the test statistic(s):

$$
t=\frac{\bar{X}-c}{s/\sqrt{n}}\sim t_{n-1}.
$$

э

 $QQ$ 

イロト イ押 トイヨ トイヨ

**Statistical** [Computation](#page-0-0) Math 475

Jimin Ding

### [Summary](#page-1-0) **Stat**

[Mean and](#page-1-0) Variance

[A Statistic](#page-3-0)

[Summary](#page-5-0) Statistics

[Describing](#page-6-0) Data

### [Inference](#page-7-0)

#### [Hypothesis](#page-7-0) test

[Confidence](#page-14-0) Intervals : Test for [Normality](#page-17-0) Test for Normality: [Graphic Tools](#page-19-0)

SAS [Programs](#page-20-0)

Reading [Assignment](#page-23-0) Example: Student's t-test for population mean:

• 
$$
H_0: \mu = c
$$
 v.s.  $H_a: \mu \neq c$  (two-sided)

Choose a statistical test and calculate the test statistic(s):

$$
t=\frac{\bar{X}-c}{s/\sqrt{n}}\sim t_{n-1}.
$$

4 D F

 $\leftarrow$   $\leftarrow$   $\leftarrow$   $\leftarrow$ 

P-value:  $=$  P(given  $H_0$ , observe a "worse" t)  $=$ P(|T| > t|H<sub>0</sub> is true), where T is a random variable with  $t_{n-1}$  distribution.

 $QQ$ 

医乳头菌

**Statistical** [Computation](#page-0-0) Math 475

Jimin Ding

### [Summary](#page-1-0) Stat

[Mean and](#page-1-0) Variance

[A Statistic](#page-3-0)

[Summary](#page-5-0) Statistics

[Describing](#page-6-0) Data

### [Inference](#page-7-0)

#### [Hypothesis](#page-7-0) test

[Confidence](#page-14-0) Intervals : Test for [Normality](#page-17-0) Test for Normality: [Graphic Tools](#page-19-0)

SAS [Programs](#page-20-0)

Reading [Assignment](#page-23-0) Example: Student's t-test for population mean:

• 
$$
H_0: \mu = c
$$
 v.s.  $H_a: \mu \neq c$  (two-sided)

Choose a statistical test and calculate the test statistic(s):

$$
t=\frac{\bar{X}-c}{s/\sqrt{n}}\sim t_{n-1}.
$$

P-value:

```
=P(given H_0, observe a "worse" t)
=P(|T| > t|H<sub>0</sub> is true),
```
where T is a random variable with  $t_{n-1}$  distribution.

**•** Conclusion:

At significance level of  $\alpha$ , we reject the null hypothesis if p-value $< \alpha$ . (Otherwise, we fail to reject the null hypothesis.) イロト イ押 トイヨ トイヨ  $QQ$ 

# $t_{n-1}$  distribution

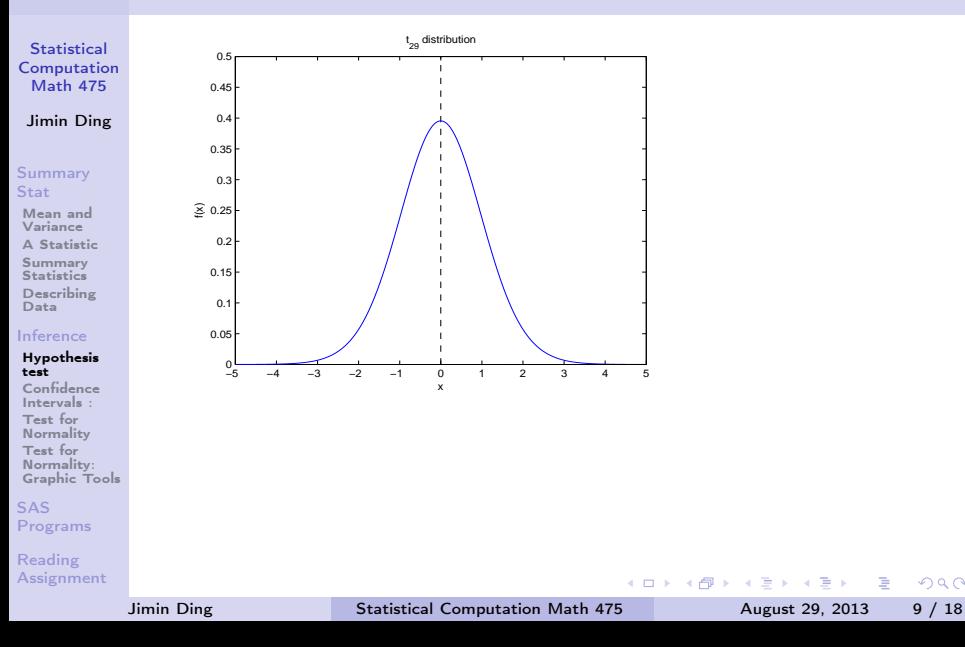

÷.

 $QQ$ 

# $t_{n-1}$  distribution

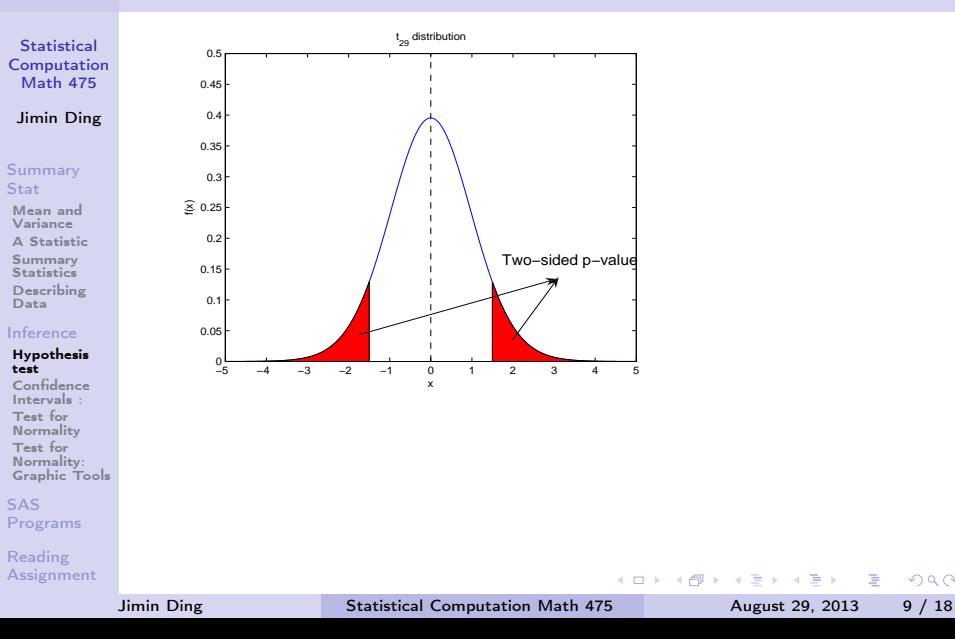

G.

 $QQ$ 

# $t_{n-1}$  distribution

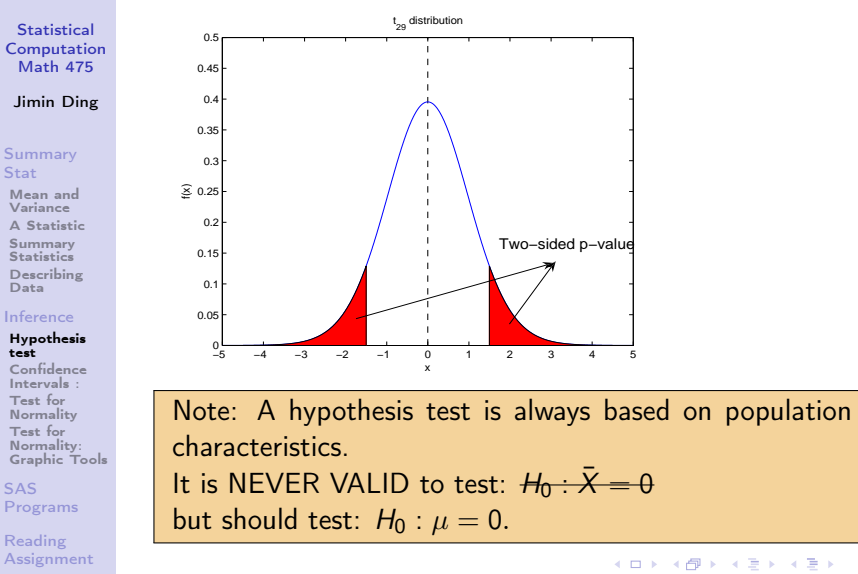

Jimin Ding [Statistical Computation Math 475](#page-0-0) August 29, 2013 9 / 18

 $QQ$ 

## Confidence Intervals :

### **Statistical** [Computation](#page-0-0) Math 475

### Jimin Ding

### [Summary](#page-1-0) Stat

[Mean and](#page-1-0) Variance

[A Statistic](#page-3-0)

[Summary](#page-5-0) Statistics [Describing](#page-6-0)

Data

### [Inference](#page-7-0)

[Hypothesis](#page-7-0) test

#### [Confidence](#page-14-0) Intervals :

Test for [Normality](#page-17-0) Test for Normality: [Graphic Tools](#page-19-0)

SAS [Programs](#page-20-0)

Reading [Assignment](#page-23-0) Example:  $100(1 - \alpha)$ % confidence interval (CI) for the population mean:

$$
\bar{X} \pm t_{n-1,1-\frac{\alpha}{2}} \frac{s}{\sqrt{n}}.
$$

<span id="page-14-0"></span>イロト イ押ト イヨト イヨト

## Confidence Intervals :

#### **Statistical** [Computation](#page-0-0) Math 475

### Jimin Ding

### [Summary](#page-1-0) Stat

[Mean and](#page-1-0) Variance

[A Statistic](#page-3-0)

[Summary](#page-5-0) Statistics [Describing](#page-6-0)

Data

### [Inference](#page-7-0)

[Hypothesis](#page-7-0) test

#### [Confidence](#page-14-0) Intervals :

Test for [Normality](#page-17-0) Test for Normality: [Graphic Tools](#page-19-0)

SAS [Programs](#page-20-0)

Reading [Assignment](#page-23-0) Example:  $100(1 - \alpha)$ % confidence interval (CI) for the population mean:

$$
\bar{X} \pm t_{n-1,1-\frac{\alpha}{2}} \frac{s}{\sqrt{n}}.
$$

Note: A CI can be always constructed as: point estimation  $\pm$  critical value  $\times$  standard error

Jimin Ding [Statistical Computation Math 475](#page-0-0) August 29, 2013 10 / 18

 $\mathcal{A} \cap \mathbb{P} \rightarrow \mathcal{A} \supseteq \mathcal{A} \rightarrow \mathcal{A} \supseteq \mathcal{A}$ 

4 D.K.

## Confidence Intervals :

#### **Statistical** [Computation](#page-0-0) Math 475

### Jimin Ding

### [Summary](#page-1-0) Stat

[Mean and](#page-1-0) Variance

[A Statistic](#page-3-0)

[Summary](#page-5-0) Statistics [Describing](#page-6-0) Data

### [Inference](#page-7-0)

[Hypothesis](#page-7-0) test [Confidence](#page-14-0)

### Intervals :

Test for [Normality](#page-17-0) Test for Normality: [Graphic Tools](#page-19-0)

SAS [Programs](#page-20-0)

Reading [Assignment](#page-23-0) Example:  $100(1 - \alpha)$ % confidence interval (CI) for the population mean:

$$
\bar{X} \pm t_{n-1,1-\frac{\alpha}{2}} \frac{s}{\sqrt{n}}.
$$

Note: A CI can be always constructed as: point estimation  $\pm$  critical value  $\times$  standard error

CI and hypothesis test are both referred as "inference" in statistics and involve calculation of variance of estimation.

Jimin Ding [Statistical Computation Math 475](#page-0-0) August 29, 2013 10 / 18

**No. 4 This Co. 4 Th** 

4 0 8

# Test for Normality

**Statistical** [Computation](#page-0-0) Math 475

### Jimin Ding

### [Summary](#page-1-0) Stat

[Mean and](#page-1-0) Variance

[A Statistic](#page-3-0)

[Summary](#page-5-0) Statistics [Describing](#page-6-0) Data

### [Inference](#page-7-0)

[Hypothesis](#page-7-0) test [Confidence](#page-14-0) Intervals :

Test for [Normality](#page-17-0)

Test for Normality: [Graphic Tools](#page-19-0)

SAS [Programs](#page-20-0)

Reading [Assignment](#page-23-0)  $H_0$ : The r.v.s are normally distributed.

- $H_a$ : The r.v.s are not normally distributed.
	- Kolmogorov-Sminov: not good for practice. It is based on

$$
D = \sup_{x} |F_n(x) - F_0(x)|, \text{ where } F_n(x) = \frac{1}{n} \sum_{i=1}^{n} 1[X_i \leq x].
$$

The  $F_n(x)$  is called the Empirical Distribution Function, which is an estimation of df  $F(x)$ . KS test can be also used to test distributions other than normal.

• Anderson-Darling test (Stephens, 1974): An extension from KS test, which puts more weights at the tail. The critical value depends on the  $F_0(x)$ , and is hence a more sensitive test. イロト イ押ト イヨト イヨト  $QQQ$ 

Jimin Ding [Statistical Computation Math 475](#page-0-0) August 29, 2013 11 / 18

<span id="page-17-0"></span>

## Test for Normality

**Statistical** [Computation](#page-0-0) Math 475

Jimin Ding

### [Summary](#page-1-0) Stat

[Mean and](#page-1-0) Variance

[A Statistic](#page-3-0)

[Summary](#page-5-0) Statistics [Describing](#page-6-0)

Data

### [Inference](#page-7-0)

[Hypothesis](#page-7-0) test [Confidence](#page-14-0) Intervals :

Test for [Normality](#page-17-0)

Test for Normality: [Graphic Tools](#page-19-0)

SAS [Programs](#page-20-0)

Reading [Assignment](#page-23-0) • Shapiro-Wilk test (1965):

$$
W = \frac{(\sum_{i=1}^{n} a_i X_{(i)})^2}{\sum_{i=1}^{n} (X_i - \bar{X})^2},
$$

where  $\boldsymbol{a}_{i}$ 's are constants generated from means, variance and covariance of the order statistics of a sample size of n,  $\{X_{(1)}, X_{(2)}, \cdots, X_{(n)}\}$ 's. The critical value is selected based on Monte Carlo

4 D F

simulations. This test has a very good practical performance.

 $\langle \langle \langle \langle \langle \rangle \rangle \rangle \rangle$  and  $\langle \langle \rangle \rangle$  and  $\langle \rangle$  and  $\langle \rangle$ 

# Test for Normality: Graphic Tools

**Statistical** [Computation](#page-0-0) Math 475

Jimin Ding

### [Summary](#page-1-0) Stat

[Mean and](#page-1-0) Variance

[A Statistic](#page-3-0)

[Summary](#page-5-0) Statistics [Describing](#page-6-0) Data

### [Inference](#page-7-0)

[Hypothesis](#page-7-0) test [Confidence](#page-14-0) Intervals : Test for

[Normality](#page-17-0) Test for

Normality: [Graphic Tools](#page-19-0)

SAS [Programs](#page-20-0)

Reading [Assignment](#page-23-0) Boxplot

- Stem-and-leaf plot
- **•** Histogram plot
- QQ plot/Normality Probability Plot: A plot that is nearly linear suggests normal distribution. Plot the ith smallest observation in a random sample of size *n* on y-axis, and plot  $sz(\frac{i-0.375}{n+0.25}) + \bar{x}$  on x-axis. Under normality assumption, this value is an approximation of the expected value and should be close to the observed value if data are from a normal random sample.

In SAS, normality probability plots have normal percentiles marked on on x-axis, and QQ plots have normal quantiles. But the plots are same.

<span id="page-19-0"></span> $QQ$ 

イロト イ押ト イヨト イヨト

## Basic SAS

### **Statistical** [Computation](#page-0-0) Math 475

### Jimin Ding

### [Summary](#page-1-0) Stat

- [Mean and](#page-1-0) Variance
- [A Statistic](#page-3-0)
- [Summary](#page-5-0) Statistics [Describing](#page-6-0) Data

### [Inference](#page-7-0)

[Hypothesis](#page-7-0) test [Confidence](#page-14-0) Intervals : Test for [Normality](#page-17-0) Test for Normality: [Graphic Tools](#page-19-0)

SAS [Programs](#page-20-0)

Reading [Assignment](#page-23-0)

- **SAS** command is case insensitive
- Semicolon (;) is required at the end of each statement (a command line)
- Comments in SAS:
	- $/*$  my comments  $*/$ 
		- \* my comments;
- SAS programs contain two parts: data management and statistical analysis
- Data step in SAS: create SAS datasets DATALINES (CARDS): type raw data directly in the SAS program
	- INFILE: read raw data from an external file

Jimin Ding [Statistical Computation Math 475](#page-0-0) August 29, 2013 14 / 18

イロト イ押ト イヨト イヨト

<span id="page-20-0"></span> $QQ$ 

### Basic SAS

### **Statistical** [Computation](#page-0-0) Math 475

### Jimin Ding

### [Summary](#page-1-0) Stat

- [Mean and](#page-1-0) Variance
- [A Statistic](#page-3-0)
- [Summary](#page-5-0) Statistics [Describing](#page-6-0) Data

### [Inference](#page-7-0)

[Hypothesis](#page-7-0) test [Confidence](#page-14-0) Intervals : Test for [Normality](#page-17-0) Test for Normality: [Graphic Tools](#page-19-0)

SAS [Programs](#page-20-0)

Reading [Assignment](#page-23-0)

### • SAS/STAT procedures: PROC XXX; Standard build in statistical analysis, which requires very rigid structure and commands.

• End of a paragraph in SAS: RUN; (QUIT;) The SAS keywords required to finish each block of program codes (data step, proc xxx).

You still need to click on the running man icon to process the whole (or highlighted part of) program.

• Formatting plain text output: OPTIONS: controls the line size, page size, page number, date and so on.

TITLE: creates informative titles in SAS output.

Jimin Ding [Statistical Computation Math 475](#page-0-0) August 29, 2013 15 / 18

イロト イ押ト イヨト イヨト

 $QQ$ 

### SAS Programs

**Statistical** [Computation](#page-0-0) Math 475

### Jimin Ding

### [Summary](#page-1-0) Stat

[Mean and](#page-1-0) Variance

[A Statistic](#page-3-0)

[Summary](#page-5-0) Statistics [Describing](#page-6-0) Data

### [Inference](#page-7-0)

[Hypothesis](#page-7-0) test [Confidence](#page-14-0) Intervals : Test for **[Normality](#page-17-0)** Test for Normality: [Graphic Tools](#page-19-0)

SAS [Programs](#page-20-0)

Reading [Assignment](#page-23-0) • DATA step

**• PROC MEAN** 

**• PROC UNIVARIATE** 

● PROC FREQ

**• PROC SORT** 

Jimin Ding [Statistical Computation Math 475](#page-0-0) August 29, 2013 16 / 18

 $($  ロ )  $($   $($  $)$   $)$   $($   $)$   $($   $)$   $($   $)$   $($   $)$   $($   $)$   $($   $)$   $($   $)$   $($   $)$   $($   $)$   $($   $)$   $($   $)$   $($   $)$   $($   $)$   $($   $)$   $($   $)$   $($   $)$   $($   $)$   $($   $)$   $($   $)$   $($   $)$   $($   $)$   $($   $)$   $($   $)$   $($   $)$   $($   $)$ 

<span id="page-22-0"></span>÷.

# Reading Assignment

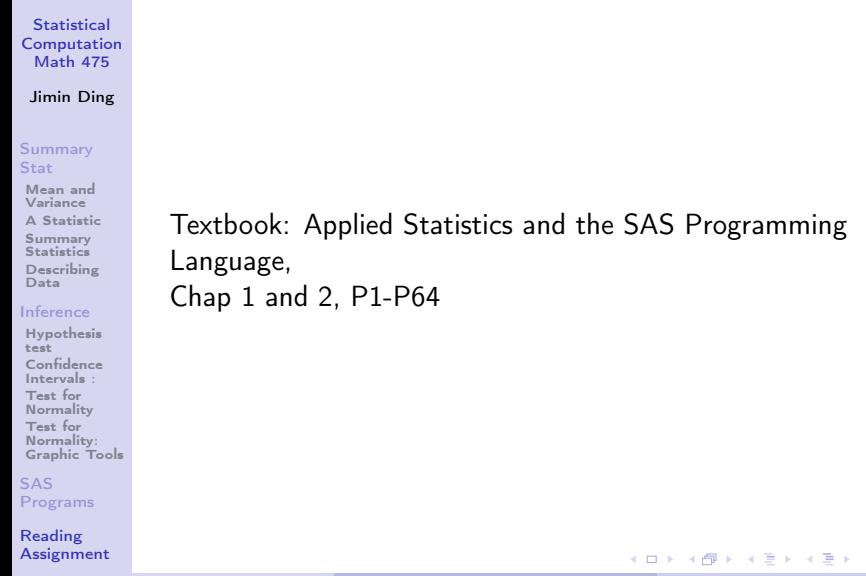

Jimin Ding [Statistical Computation Math 475](#page-0-0) August 29, 2013 17 / 18

<span id="page-23-0"></span> $298$ 

重

# Probability Joke

**Statistical** [Computation](#page-0-0) Math 475

Jimin Ding

#### [Summary](#page-1-0) Stat

[Mean and](#page-1-0) Variance [A Statistic](#page-3-0) [Summary](#page-5-0) Statistics [Describing](#page-6-0) Data

### [Inference](#page-7-0)

[Hypothesis](#page-7-0) test [Confidence](#page-14-0) Intervals : Test for [Normality](#page-17-0) Test for Normality: [Graphic Tools](#page-19-0)

SAS [Programs](#page-20-0)

Reading [Assignment](#page-23-0) Three roommates slept through their midterm statistics exam on Monday morning. Since they had returned together by car from the same hometown late Sunday evening, they decided on a great little falsehood. The three met with the instructor Monday afternoon and told him that an ill-timed flat tire had delayed their arrival until noon.The instructor, while somewhat skeptical, agreed to give them a makeup exam on Tuesday. When they arrived the instructor issued them the same makeup exam and ushered each to a different classroom. The first student sat down and noticed that the exam was divided into Parts I and II weighted 10% and 90% respectively. Thinking nothing of this disparity, he answered the questions in Part I, which was rather easy, and moved confidently to Part II on the next page, which had only one short and pointed question....... "Which tire was it?"

<span id="page-24-0"></span> $\begin{array}{|l|l|}\n\hline\n\text{Source: http://mv.ilt11..edu/{} *crramsev/ChanceProh.html*\n\end{array}$  $\begin{array}{|l|l|}\n\hline\n\text{Source: http://mv.ilt11..edu/{} *crramsev/ChanceProh.html*\n\end{array}$  $\begin{array}{|l|l|}\n\hline\n\text{Source: http://mv.ilt11..edu/{} *crramsev/ChanceProh.html*\n\end{array}$  $\begin{array}{|l|l|}\n\hline\n\text{Source: http://mv.ilt11..edu/{} *crramsev/ChanceProh.html*\n\end{array}$  $\begin{array}{|l|l|}\n\hline\n\text{Source: http://mv.ilt11..edu/{} *crramsev/ChanceProh.html*\n\end{array}$  $\begin{array}{|l|l|}\n\hline\n\text{Source: http://mv.ilt11..edu/{} *crramsev/ChanceProh.html*\n\end{array}$  $\begin{array}{|l|l|}\n\hline\n\text{Source: http://mv.ilt11..edu/{} *crramsev/ChanceProh.html*\n\end{array}$  $\begin{array}{|l|l|}\n\hline\n\text{Source: http://mv.ilt11..edu/{} *crramsev/ChanceProh.html*\n\end{array}$  $\begin{array}{|l|l|}\n\hline\n\text{Source: http://mv.ilt11..edu/{} *crramsev/ChanceProh.html*\n\end{array}$  $\begin{array}{|l|l|}\n\hline\n\text{Source: http://mv.ilt11..edu/{} *crramsev/ChanceProh.html*\n\end{array}$  $\begin{array}{|l|l|}\n\hline\n\text{Source: http://mv.ilt11..edu/{} *crramsev/ChanceProh.html*\n\end{array}$ Þ  $QQ$ [Statistical Computation Math 475](#page-0-0) August 29, 2013 18 / 18